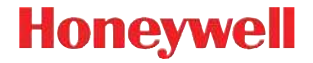

# **Voyager™ 1452g**

Беспроводная система сканирования

# **Краткое руководство пользователя**

VG1452-RU-QS Rev A 12/14

Примечание: См. руководство пользователя для получения инструкций по чистке устройства.

Версии этого документа на других языках см. на веб-сайте www.honeywellaidc.com.

# **Начало работы**

Перед подключением базы выключите компьютер. После полного подключения базы включите компьютер. Когда база подсоединена и включена, установите сканер на базу, чтобы установить связь. Зеленый индикатор на базе начнет мигать, что означает зарядку батареи сканера.

### **Блок питания (при наличии)**

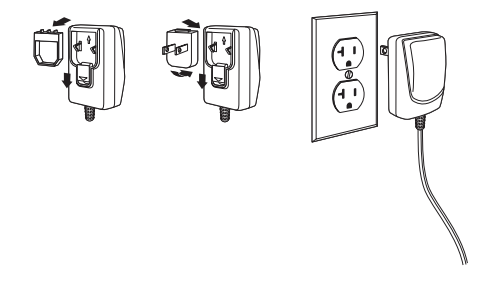

Примечание: Зарядное устройство заказывается отдельно.

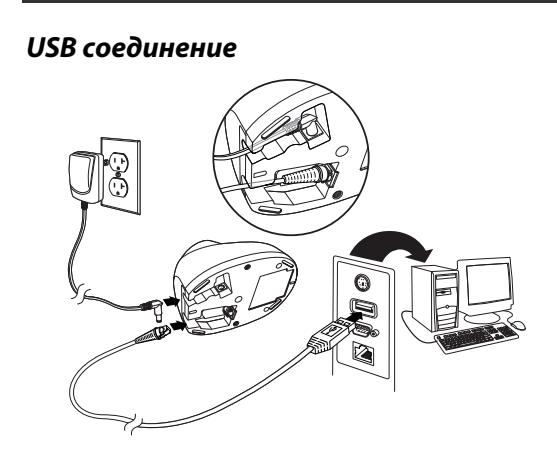

# **Подключение в разрыв клавиатуры**

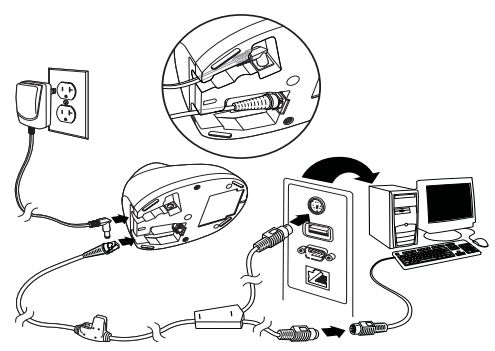

### **Подключение через последовательный порт RS232**

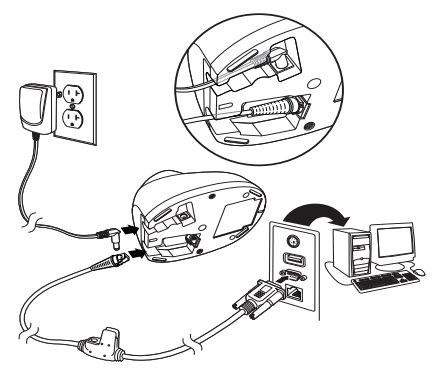

# **Соединение RS485**

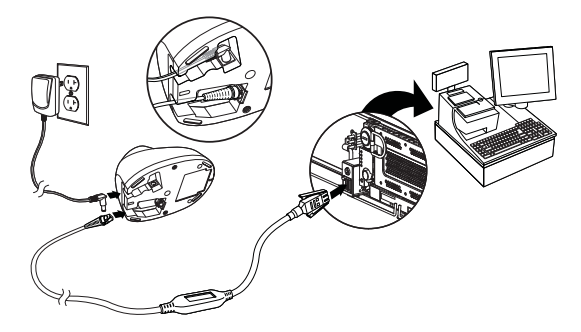

#### **Технологии считывания**

Видоискатель проецирует направляющий луч, который должен располагаться по центру штрих-кода но также может позиционироватьс я иначе, чтобы облегчить считывание.

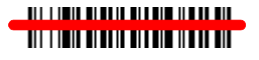

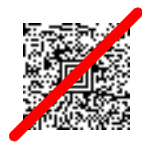

Удерживайте сканер над штрих-кодом, нажмите на курок и наведите направляющий луч на центр штрих-кода.

Направляющий луч меньше, когда сканер располагается ближе к коду и больше, когда он расположен дальше. Удерживайте сканер ближе к маленьким штрих-кодам и дальше от крупных, чтобы обеспечить правильное считывание.

Если штрих-код сильно отражает (например, ламинирован), сканер можно повернуть под углом, чтобы считать штрих-код.

Примечание: Если при сканировании штрих-кода, сканер издаёт низкий, гудящий звук – соединение не установлено. Если один короткий сигнал – установлено.

# **Стандартные настройки по умолчанию для продукта**

Следующий штрих-код восстанавливает все стандартные настройки по умолчанию для устройства.

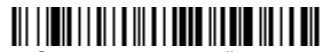

Стандартные настройки по умолчанию для устройства

Примечание: Штрих-коды типов PDF и 2D могут быть считаны только модификацией Voyager1452g2D и не могут быть считаны модификацией Voyager 1452g1D.

# **Интерфейс RS485**

Интерфейс RS485 по умолчанию принимает значение порта 5B. Если у вас терминал IBM POS, использующий порт 9B, отсканируйте соответствующий код из указанных ниже, чтобы запрограммировать терминал, а затем выполните перезагрузку кассового аппарата.

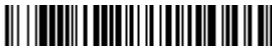

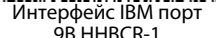

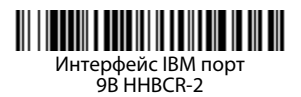

Примечание: Для выбора дополнительных .<br>интерфейсов RS485 см. Руководство пользователя вашего изделия на нашем веб-сайте www.honeywellaidc.com.

### **Последовательный порт USB**

Отсканируйте следующий код, чтобы запрограммировать сканер для эмуляции стандартного СОМ-порта стандарта RS232. При использовании ПК с ОС Microsoft® Windows® необходимо загрузить соответствующий драйвер с вебстраницы Honeywell (www.honeywellaidc.com).

Драйвер будет использовать первый свободный номер СОМ-порта. Компьютеры Apple® Macintosh распознают сканер как устройство класса USB CDC и автоматически используют драйвер этого класса.

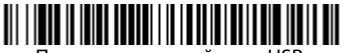

Последовательный порт USB

Примечание: Дополнительная настройка конфигурации (например, скорость передачи данных в бодах) не требуется.

# **Клавиатура, подключаемая к ПК через порт USB**

Отсканируйте следующий код , чтобы запрограммировать сканер для клавиатуры персонального компьютера, подключаемой через порт USB.

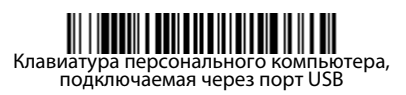

# **Клавиатура страны**

Отсканируйте штрих-код **Программа клавиатуры страны**, расположенный ниже, затем отсканируйте цифровой(ые) штрих-код(ы) на странице 16, затем **Сохранить** штрих-код, чтобы запрограммировать клавиатуру для вашей страны. Обычно во всех странах, кроме США, следующие символы не поддерживаются сканерами:  $\emptyset$   $\emptyset$ 

Программа клавиатуры страны

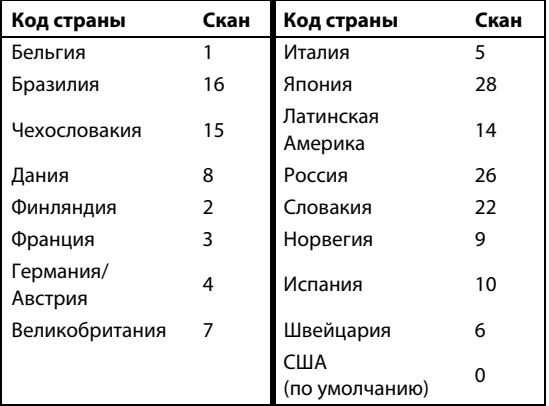

# Сохранить

Примечание: Полный список кодов стран находится в Руководстве пользователя вашего изделия на нашем веб-сайте www.honeywellaidc.com.

### **Блокировка связи**

Если сканер связан с базой с помощью режима блокировки связи, другие сканеры блокируются, если они случайно установлены на базу. При установке на базу другого сканера, он будет заряжаться, но связь с базой будет отсутствовать.

Режим блокировки связи (один сканер)

Чтобы использовать другой сканер необходимо разблокировать первоначальный сканер, отсканировав штрих-код **Удалить связь сканера** (странице 11).

# **Замена заблокированного сканера**

Если необходимо заменить неисправный или утраченный сканер, связанный с базой, отсканируйте новым сканером штрих-код **Замена заблокированного сканера** и установите сканер на базу. Заблокированная связь будет перезаписана, связь неисправного или утраченного сканера будет удалена, и связь с новым сканером будет установлена в режиме блокировки.

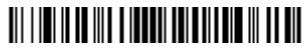

Замена заблокированного сканера

#### **Удаление связи сканера**

Если с базой уже связан сканер, то эту связь нужно удалить перед тем, как устанавливать связь с новым сканером. После удаления связи предыдущего сканера он больше не будет поддерживать связь с базой. Отсканируйте штрих-код **Удалить связь сканера**, чтобы удалить связь сканера.

# 

Удалить связь сканера

# **Курок**

Следующие штрих-коды позволят использовать сканер в Ручном режиме (для сканирования необходимо нажать на курок) или в Презентационном режиме (сканирующий модуль активизируется, когда «видит» штрих-код).

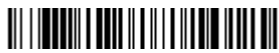

Ручной режим (по умолчанию)

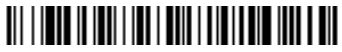

Презентационный режим

# **Суффикс**

Если вы хотите сделать возврат каретки после штрих-кода, отсканируйте штрих-код **Добавить суффикс возврата каретки**. Чтобы добавить табуляцию после штрих-кода, отсканируйте штрихкод **Добавить суффикс табуляции**. Чтобы удалить суффиксы отсканируйте штрих-код **Удалить суффикс**.

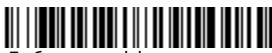

Добавить суффикс возврата каретки

# Добавить суффикс табуляции

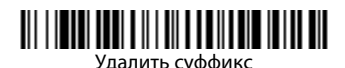

# **Добавить префикс ID кода ко всем символическим обозначениям**

Отсканируйте следующий штрих-код, если хотите добавить префикс ID кода ко всем символическим обозначениям сразу.

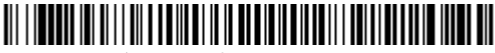

Добавить префикс ID кода ко всем символическим обозначениям (временно)

Примечание: Полный список ID кодов находится в Руководстве пользователя вашего продукта на нашем веб-сайте www.honeywellaidc.com.

# **Передача функционального кода**

При активации этой функции и при наличии функциональных кодов в отсканированных данных сканер передает функциональный код на терминал. Таблицы с функциональными кодами находятся в табуляцию Руководстве пользователя. Когда сканер находится в режиме разрыв клавиатуры, то перед передачей штрих-код конвертируется в код клавиши .

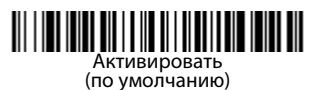

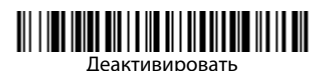

### **Инструкции для редактора формата данных**

Ниже приводится выдержка из инструкций по вводу формата данных. Полные инструкции находятся в вашем Руководстве пользователя на нашем веб-сайте www.honeywellaidc.com.

- 1. Отсканируйте символ **Ввода формата данных**.
- 2. Первичный/альтернативный формат: отсканируйте **0** для первичного формата
- 3. Тип терминала: отсканируйте **099** для любого типа терминала
- 4. I.D. кода: отсканируйте **99** для любого типа штрих-кода
- 5. Длина: отсканируйте **9999** для любой длины штрих-кода.
- 6. Команды редактора: используйте нижеследующую Таблицу программирования.
- 7. Отсканируйте **Сохранить**, чтобы сохранить введенные данные.

# Ввести формат данных

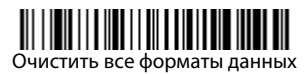

# Сохранить

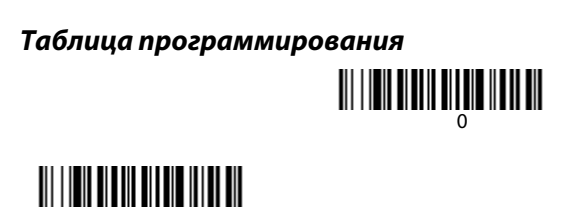

# 

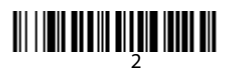

# 

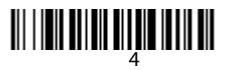

# <u> MILIT MILIT MILIT MILIT MIL</u>

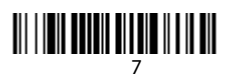

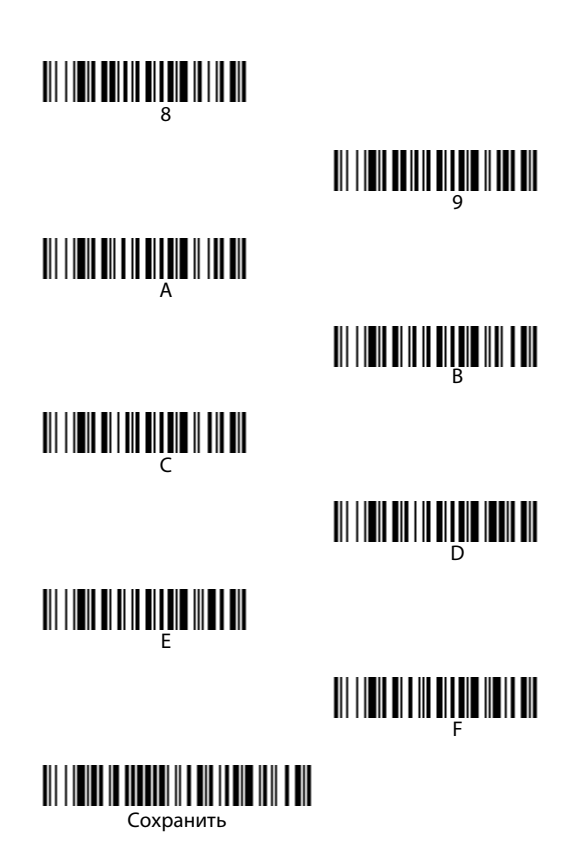

# **EZConfig-Scanning™**

Для получения доступа к дополнительным функциям сканера используйте программу онлайн конфигурации EZConfig-Scanning, которую можно найти на нашем веб-сайте www.honeywellaidc.com.

## **Техническая поддержка**

Контактная информация для технической поддержки, обслуживания продукции и ремонта приведена на сайте www.honeywellaidc.com

### **Ограниченная гарантия**

Ознакомьтесь с гарантийной информацией на вебстранице www.honeywellaidc.com/ warranty\_information.

### **Патенты**

Информация о патентах приведена на веб-странице

www.hsmpats.com.

### **Документация пользователя**

Версии данного документа на других языках и руководство пользователя

можно загрузить с сайта www.honeywellaidc.com.

#### **Отказ от ответственности**

Корпорация Honeywell International Inc. (далее – «HII») сохраняет за собой право на внесение изменений в спецификации и другие сведения, содержащиеся в настоящем документе, без предварительного уведомления. Для определения наличия изменений читатель должен в любых случаях обращаться в HII. Информация, приведенная в данной публикации, не представляет каких-либо обязательств со стороны HII.

HII не несет ответственности за технические или издательские ошибки или пропуски в данной публикации, а также за случайный или последующий ущерб, возникший в результате состава, характеристик или использования этого материала.

Данный документ содержит информацию, являющуюся частной собственностью и защищенную законодательством об охране авторских прав. Все права защищены. Полное или частичное копирование данного документа, его воспроизведение в любой форме или перевод на другие языки без предварительного письменного разрешения корпорации HII запрещены.

2014 Honeywell International Inc. Все права сохранены.

Веб-сайт: www.honeywellaidc.com